# **BT-Q818XT Quick Installation Guide**

## **A. Standard Package**

(1) GPS Unit BT-Q818XT (2) Lithium-ION Rechargeable Battery (3) mini USB Cable (4) Cigarette Adapter + Warranty Card

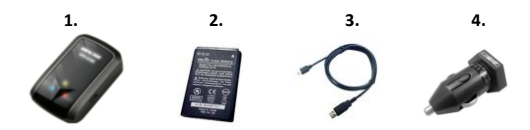

## **B. Appearance**

- 1. Power jack (mini USB type)
- 2. Power switch (Off/1Hz/10Hz)<br>3 Battery status LED (Red/Green
- 3. Battery status LED (Red/Green)
- 4. Bluetooth status LED (Blue)
- 5. GPS status LED (Orange)
- 6. Internal antenna

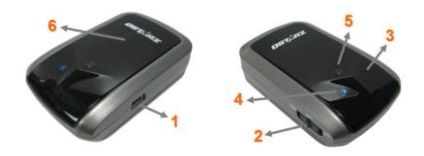

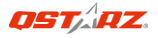

## **C. Battery installation**

**C-1 Put Battery in place:** Press the **PUSH** button on the bottom side of the unit (1) and pull out the battery cover. Insert battery in the unit (2) and put battery cover on to the cabinet (3), then push down and force it forward to fit firmly (4).

**C-2 Take Battery out:** Press the **PUSH** button on the bottom side of the unit (1) and pull out the battery cover (2). Then take out the battery from the unit (3).

## **D. Charging your battery**

For the first time using the BT-Q818XT, please charge battery until it is fully charged. Take the power cable and connect it to the power jack (mini USB type) and recharge through travel charger or

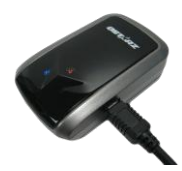

car cigarette adaptor. This will begin to charge the battery. Charging time is 3 hour typically.

- When the Power LED is Red, battery power is low status. Please recharge.

- When the Power LED is Green, the battery is under charging mode.

- When the Power LED is off, the battery is fully charged.

\*Charge Input Voltage: DC 5V

**Caution:** Risk of explosion if Battery is replaced by an incorrect type. Dispose of used batteries according to the instructions.

### **E. Start to use**

### **E-1 Getting satellite fix with Q818XT**

Q818XT is built in GPS module which needs to be used in outdoor environment. When switch on your Q818XT, the GPS will start to acquire the satellites position. Once the GPS position is fixed, GPS LED will be flashing.

**E-2 Activate the** *Bluetooth* **function in your Smart phone or PC** Before activating the *Bluetooth* function in your Smart Phone/PC, please switch on BT-Q818XT Receiver for paring and make sure your device is equipped with *Bluetooth* function.

### *NOTE: The code is "0000" if required for the pairing in the first time.*

**E-3 Automatically create a shortcut in** *Bluetooth* **Manager window** After the pairing complete, the system will then find a quick connect device "Qstarz 818XT" in *Bluetooth* Manager. In further use, you just need to click it to connect to this *Bluetooth* GPS Receiver.

### **E-4 Check the Serial Port in** *Bluetooth* **Setting**

After complete pairing with the Receiver, please click "Serial Port" to confirm the assigned COM port. If you use PC to pair the GPS Receiver, please check "Outbound COM port".

#### **E-5 Activate G-Mouse function via USB connection**

**1.** Install the USB Driver [\(http://www.qstarz.com/download.php](http://www.qstarz.com/download.php) / [https://qws.qstarz.com/Web/DownloadIndex\\_BTQ.php](https://qws.qstarz.com/Web/DownloadIndex_BTQ.php) )

**2.** Connect BT-Q818XT with your PC

**3.** Check the COM port no. your PC is assigned for BT-Q818XT Go to <Start> \ <Settings> \ <Panel Control> \ <Performance and Maintenance> \ <System> and Select <Hardware> tab and then click <Device Manager>. Expand the <Ports (COM & LPT)> and check "GPS USB Serial Interface Driver" to see which COM port is for BT-Q818XT.

#### **E-6 Set correct Serial Port in your map software** Activate your navigation software and make sure to select the correct "Serial Port".

**E-7 Switch off the** *Bluetooth* **function**

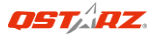

Switch off GPS function in your Smart phone/PC, then the *Bluetooth* connection will be disconnected automatically. Then put BT-Q818XT power switch to "OFF" position.

### **F. Register your product**

Register your Qstarz product to get the latest news, software update, event, and product information.

<http://www.qstarz.com/reg.php>

### **G. OTHERS**

#### **G-1 LED Indicators**

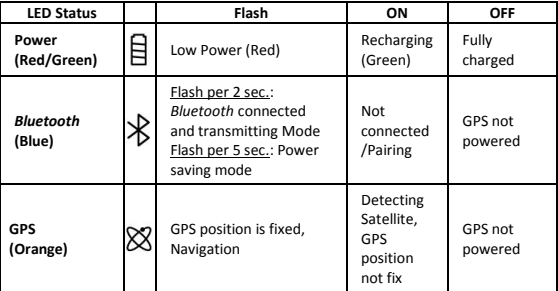

#### **G-2 GPS Features**

- 1. Baud Rate: 115,200 bps / Datum: WGS-84; Hot/Warm/Cold Start: 1/33/35 sec. (averaged)
- 2. 66-channel *Bluetooth* GPS Receiver with super high sensitivity at -165dBm
- 3. *Bluetooth* Version: V1.2 / SPP profile / Class 2 with 10 meters in open space
- 4. Max. Output power: -1.01dBm / Frequency band: 2.4~2.4835 GHz
- 5. Low power consumption, built-in rechargeable Lithium battery (up to 42 hrs after fully charged)
- 6. Size: 72.2 (L) X 46.5 (W) X 20 (H) mm / Weight: 64.7g (battery included)

### **RF Exposure information – CE**

This device meets the EU requirements (2014/53/EU) on the limitation of exposure of the general public to electromagnetic fields by way of health protection.

## **H. Trouble Shooting**

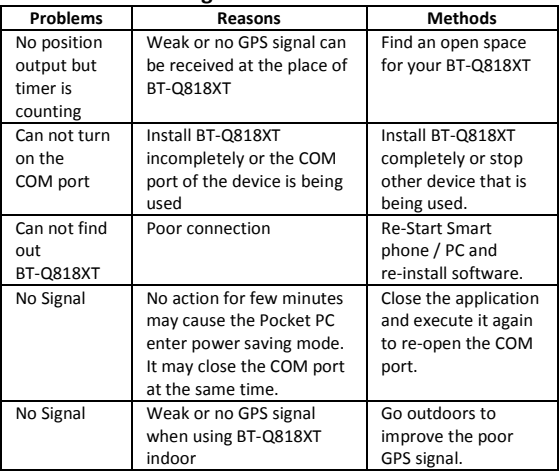

#### **Federal Communications Commission Interference Statement**

This device complies with Part 15 of the FCC Rules. Operation is subject to the following two conditions: (1) this device may not cause harmful interference, and (2) this device must accept any interference received, including interference that may cause undesired operation.

This equipment has been tested and found to comply with the limits for a class B digital devices, pursuant to Part 15 of the FCC Rules. These limits are designed to provide reasonable protection against harmful interference in a residential installation. This equipment generates, uses, and can radiate radio frequency energy and, if not installed and used in accordance with the instructions, may cause harmful interference to radio communications. However, there is no guarantee that interference will not occur in a particular installation. If this equipment does cause harmful interference to radio or television reception, which can be determined by turning the equipment off and on, the user is encouraged to try to correct the interference by one or more of the following measures:

- Reorient or relocate the receiving antenna
- Increase the separation between the equipment and receiver.
- Connect the equipment into an outlet on a circuit different from that to which the receiver is connected.
- Consult the dealer or service representative for help.

### **CAUTION:**

Any changes or modifications are not expressly approved by the grantee of this device could void the user's authority to operate the equipment. CE

EN Rev. D. 2019-03